# Keyboard shortcuts for Microsoft Outlook 2013 and 2016

This reference article provides a comprehensive list of all keyboard shortcuts for Microsoft Outlook 2013 and 2016 (desktop version). Shortcuts are grouped by functionality; for example, you'll find shortcuts for moving around in Outlook under "Navigation". As you might guess, you'll find some shortcuts listed more than once.

To find links to keyboard shortcuts for other Microsoft products, go t[o Office Accessibility Center.](http://aka.ms/officeaccessibility)

#### *Note:*

• Keys that should be pressed at the same time are joined with a plus sign (+). Keys that you should press in sequence are joined by a comma (,). Thus, the keyboard shortcut Alt+H, M+R means press Alt and H together to open the Home tab on the ribbon, and then press letters M and R together to open a new Meeting Request.

#### Frequently used shortcuts

The following shortcuts are the most frequently used in Outlook 2013 and 2016.

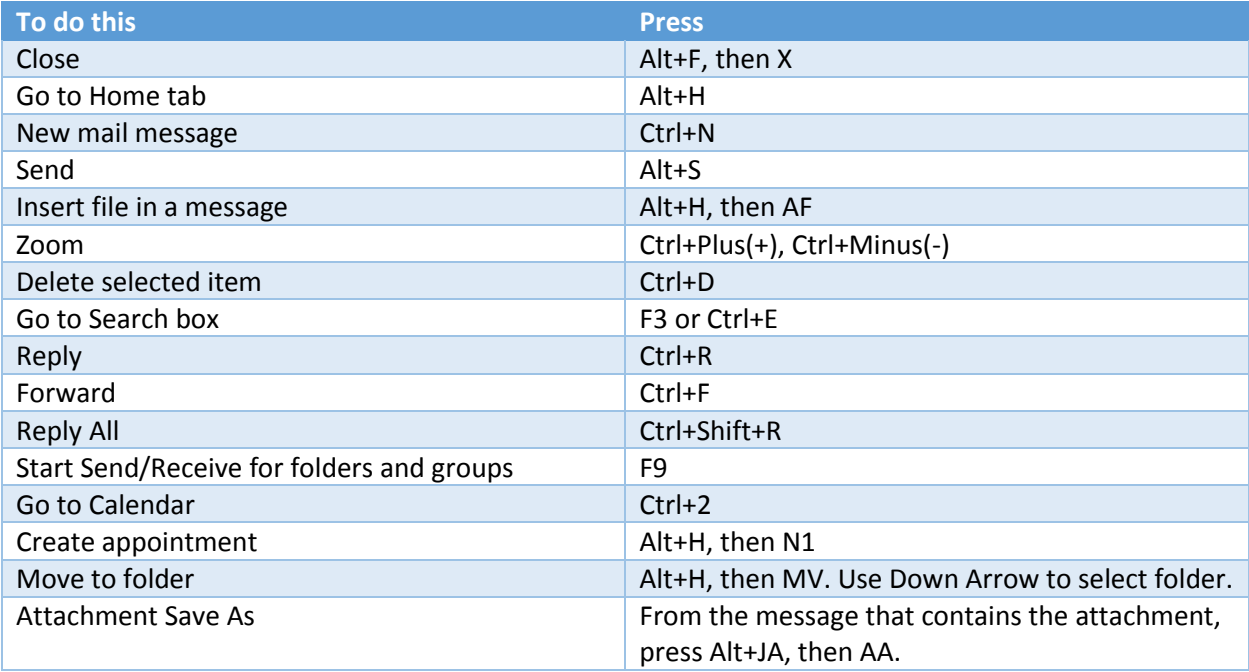

## Work in Outlook

### Move around in Inbox and between Outlook views

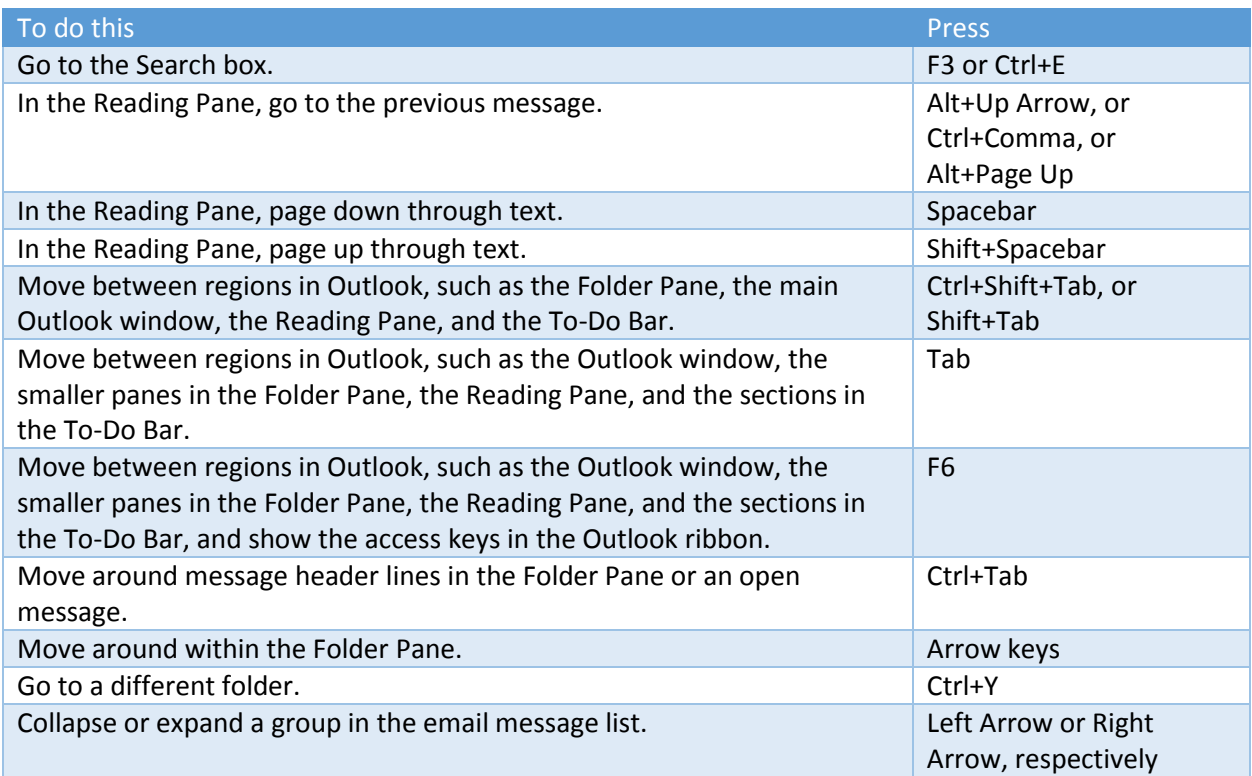

## Switch to a different Outlook view (Mail, Calendar, Contacts, and so on)

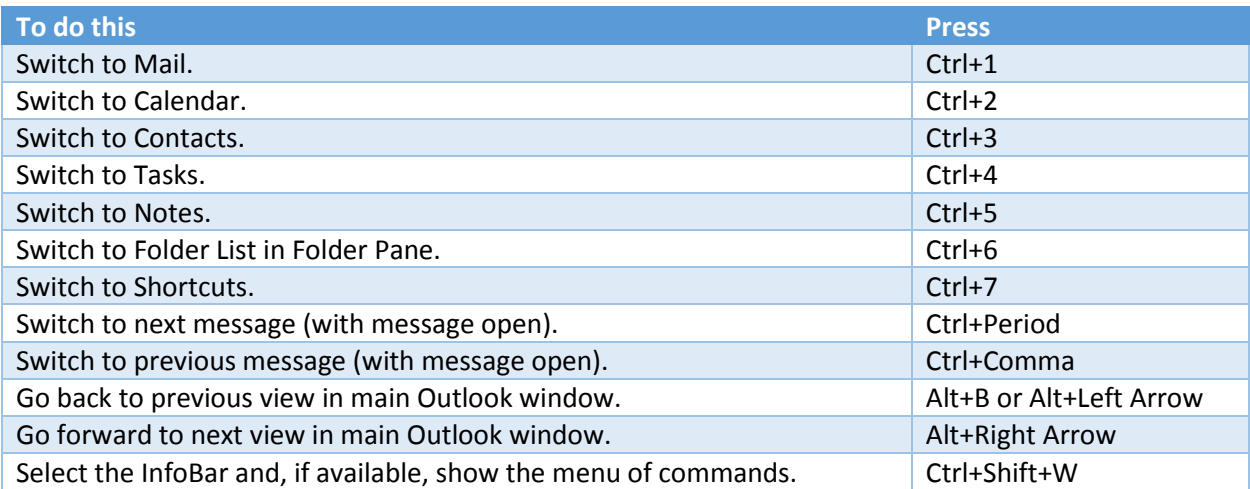

#### Search in any Outlook view (Mail, Calendar, etc)

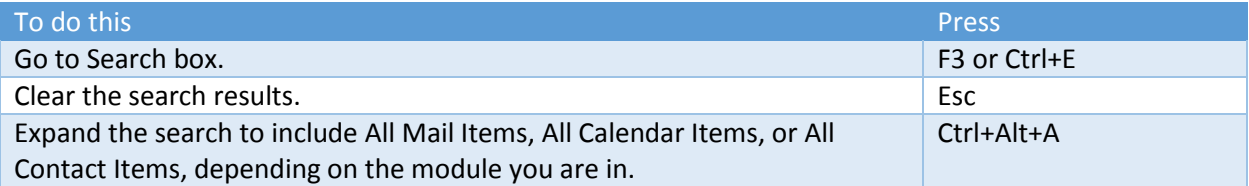

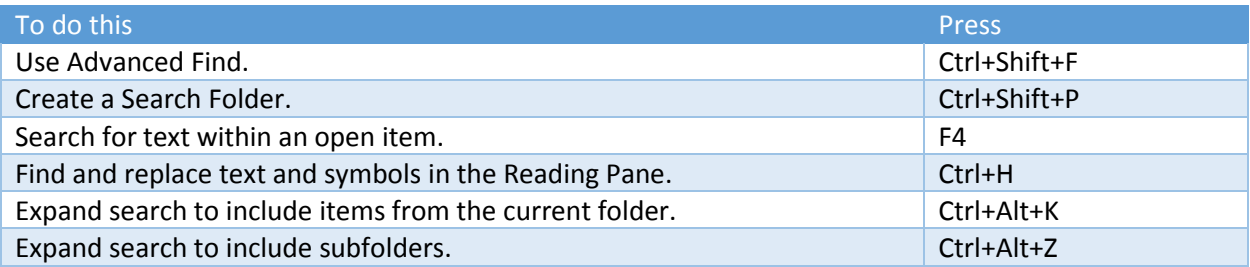

#### Format text

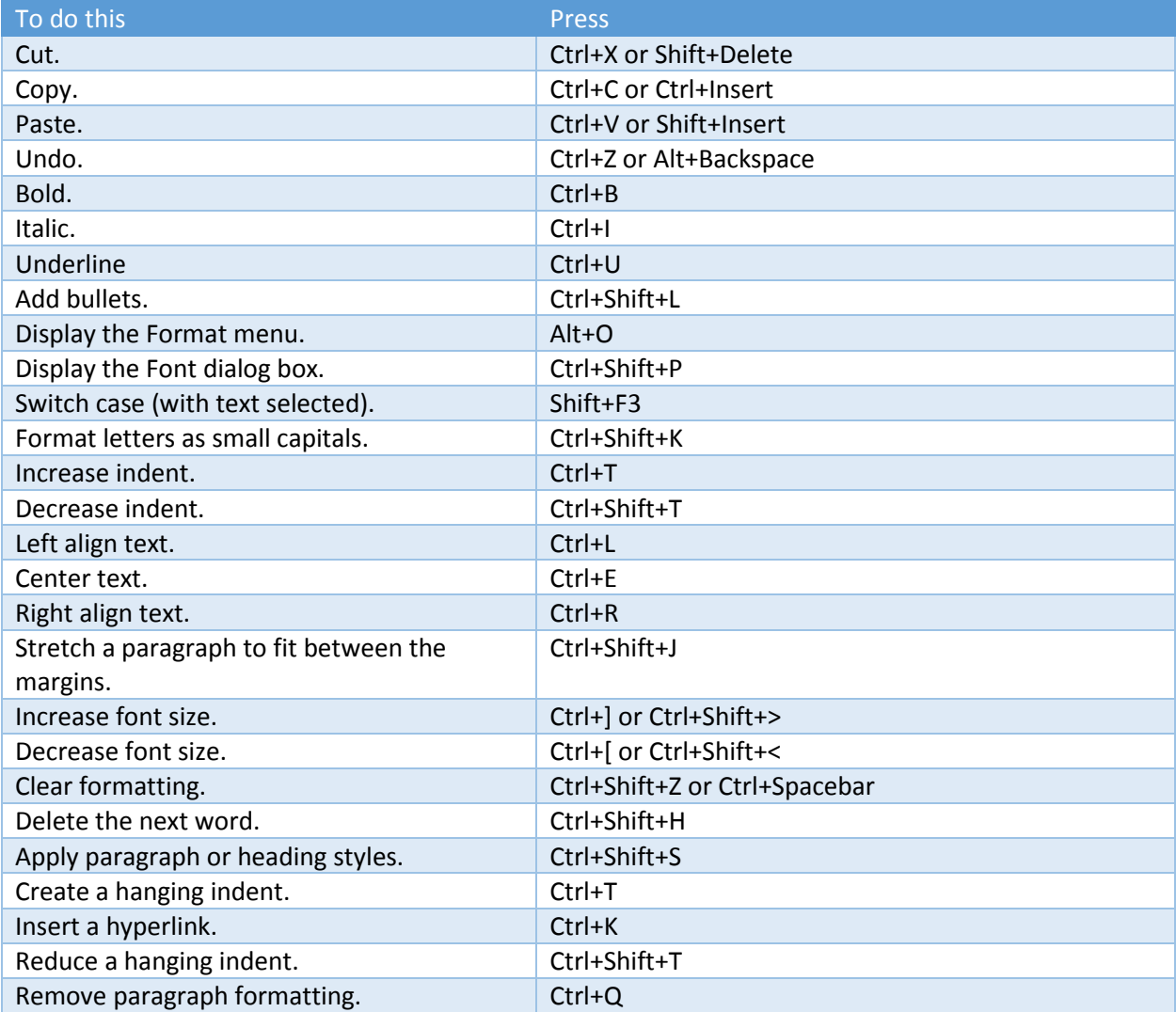

#### Print

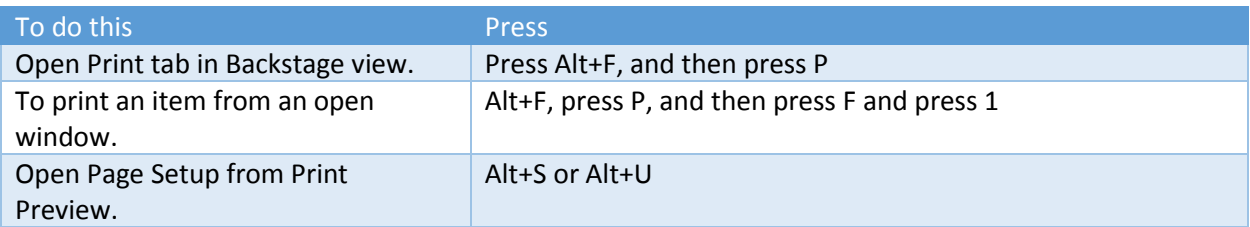

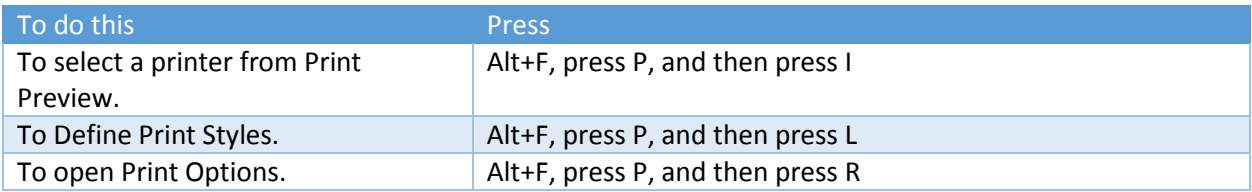

#### Add or edit links

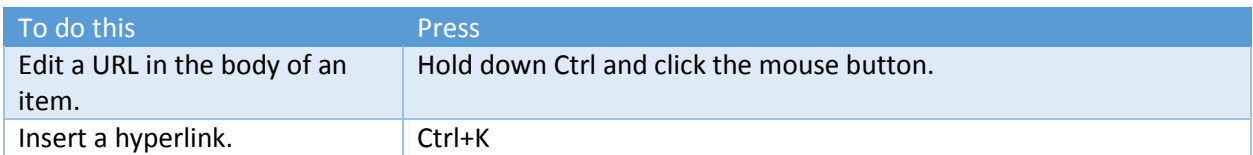

#### Create an item or file

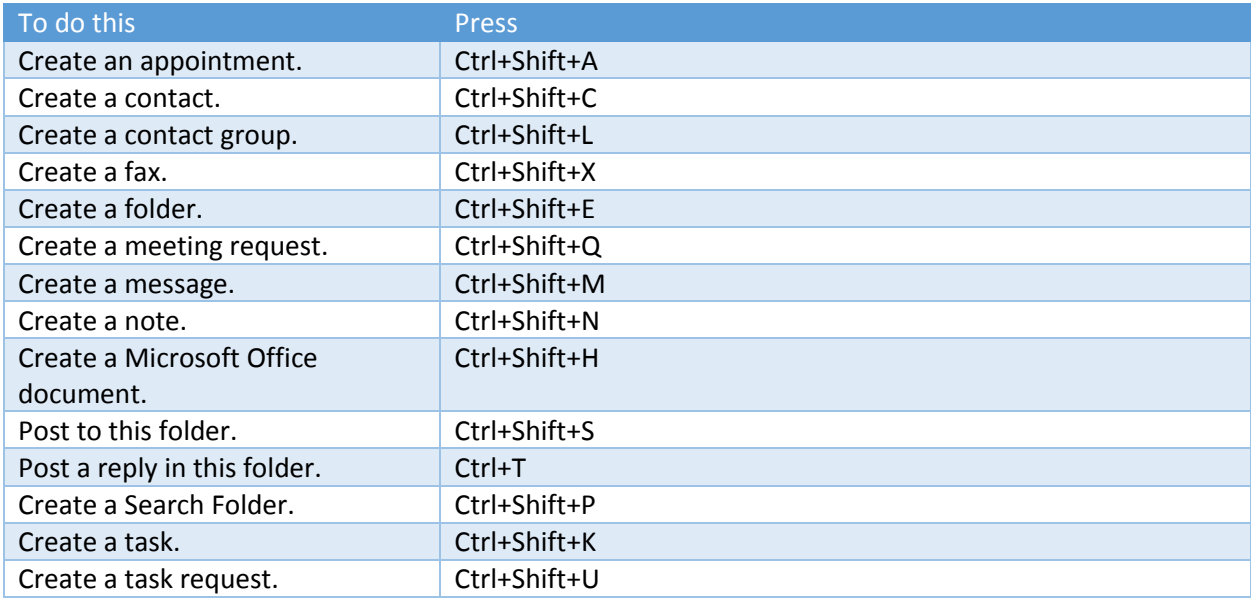

# Mail

## Frequently used mail shortcuts

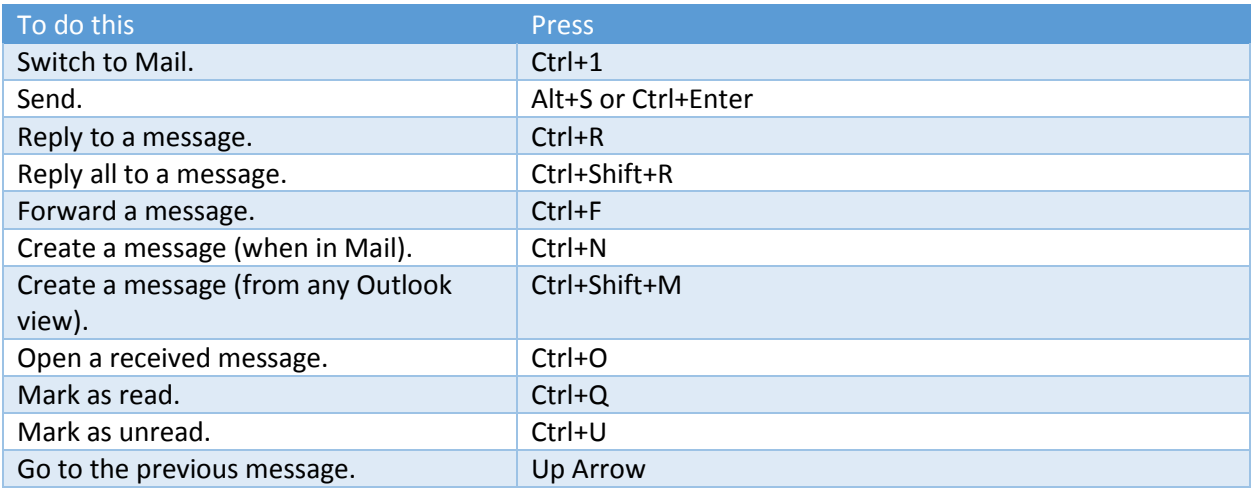

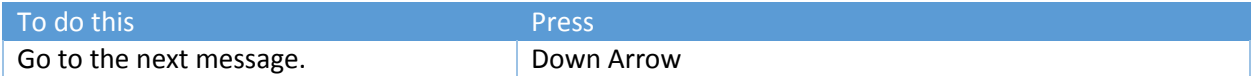

#### Other mail shortcuts

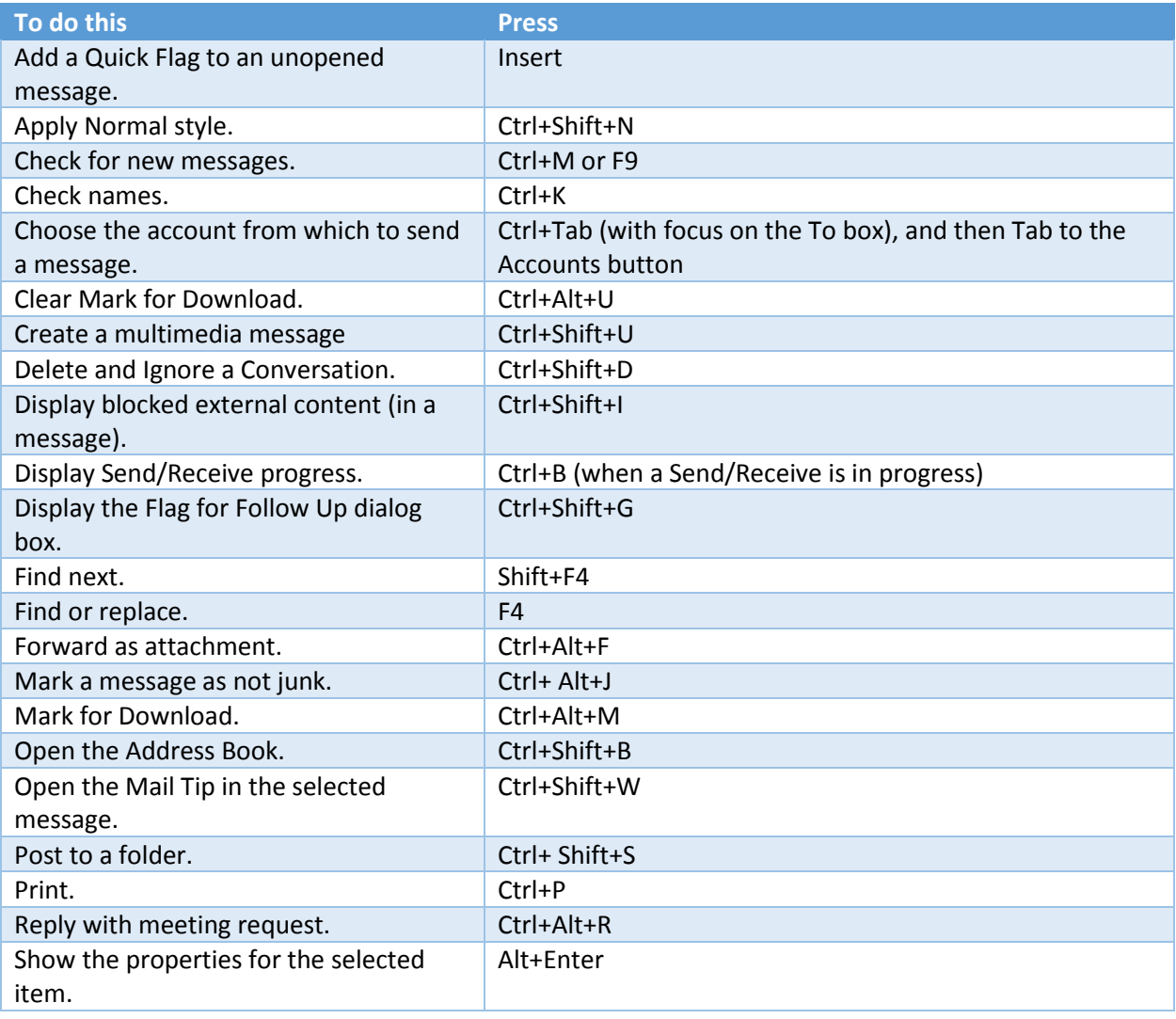

# Calendar

## Frequently used calendar shortcuts

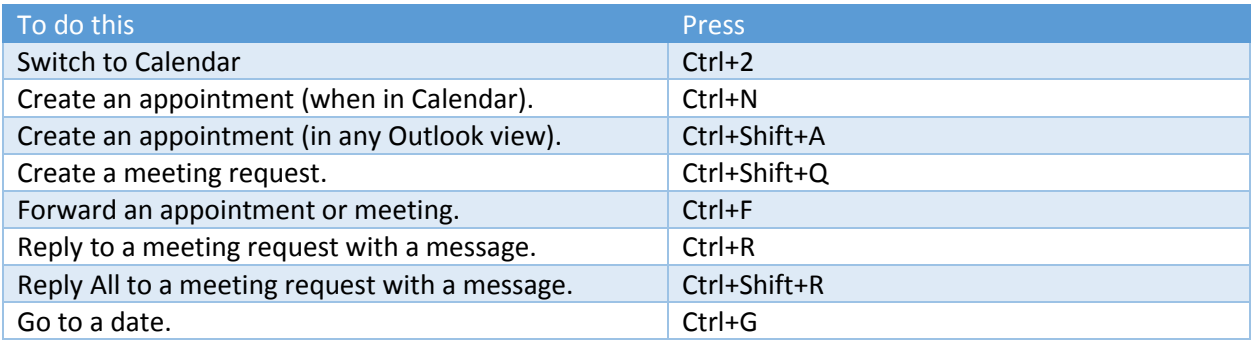

#### Other calendar shortcuts

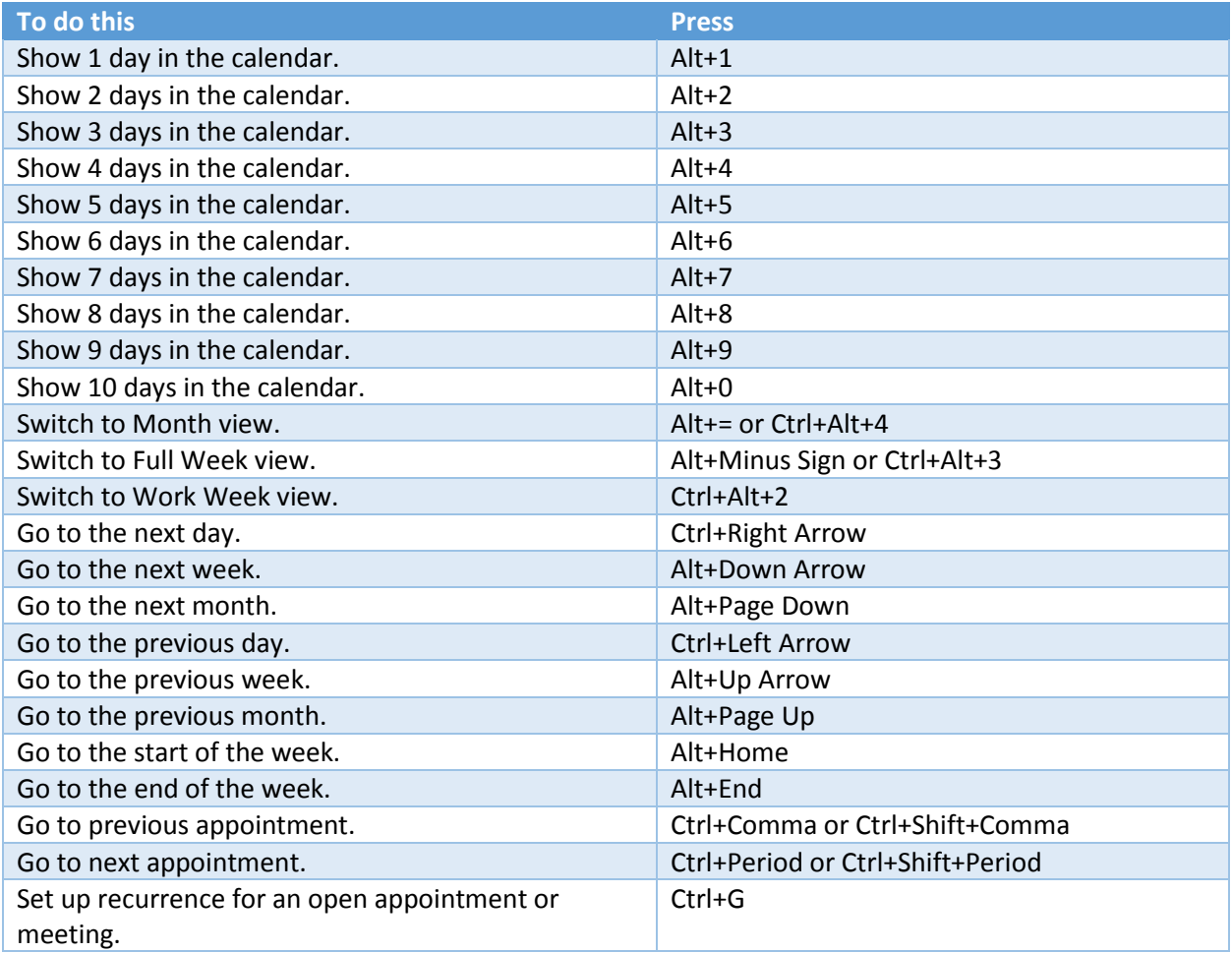

See also under Views: Calendar Day/Week/Month view, and Date Navigator.

## **Contacts**

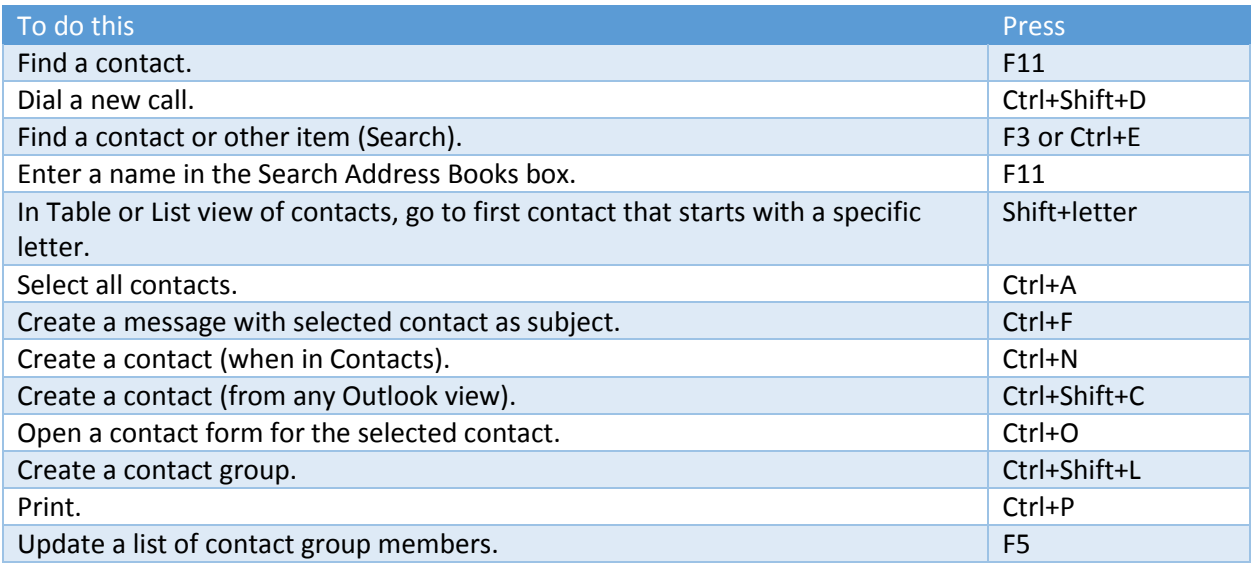

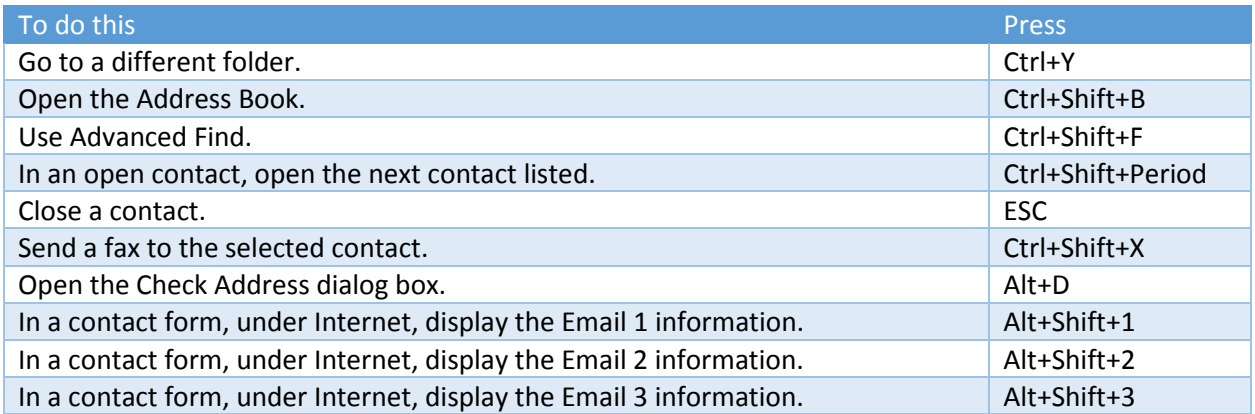

## Electronic Business Cards

## Frequently used shortcuts for Electronic Business Cards

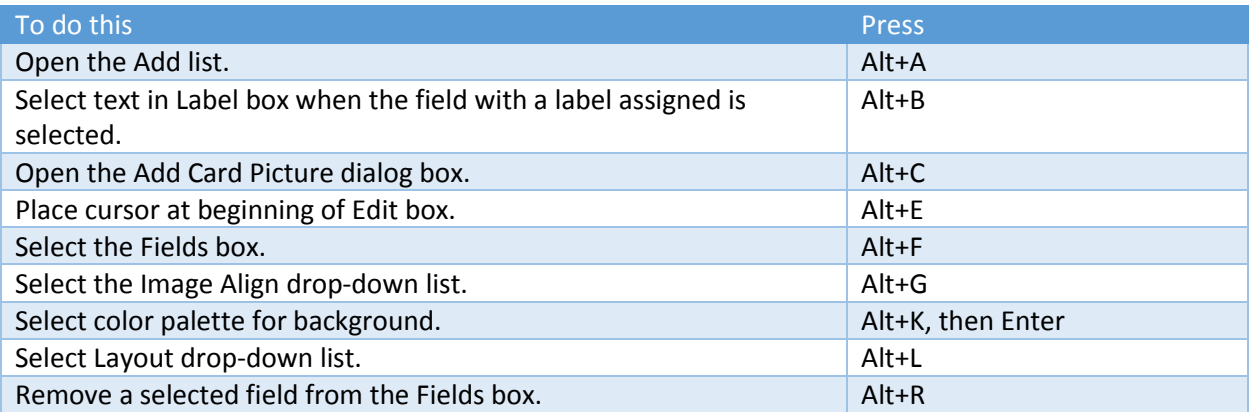

#### Select items in Business Cards view

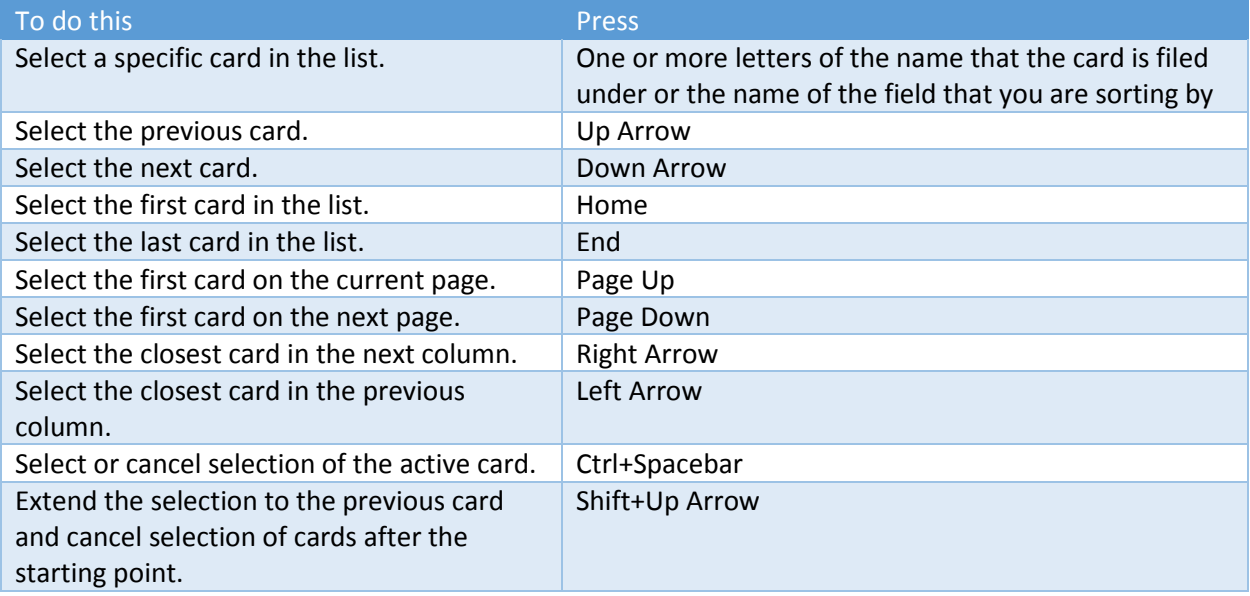

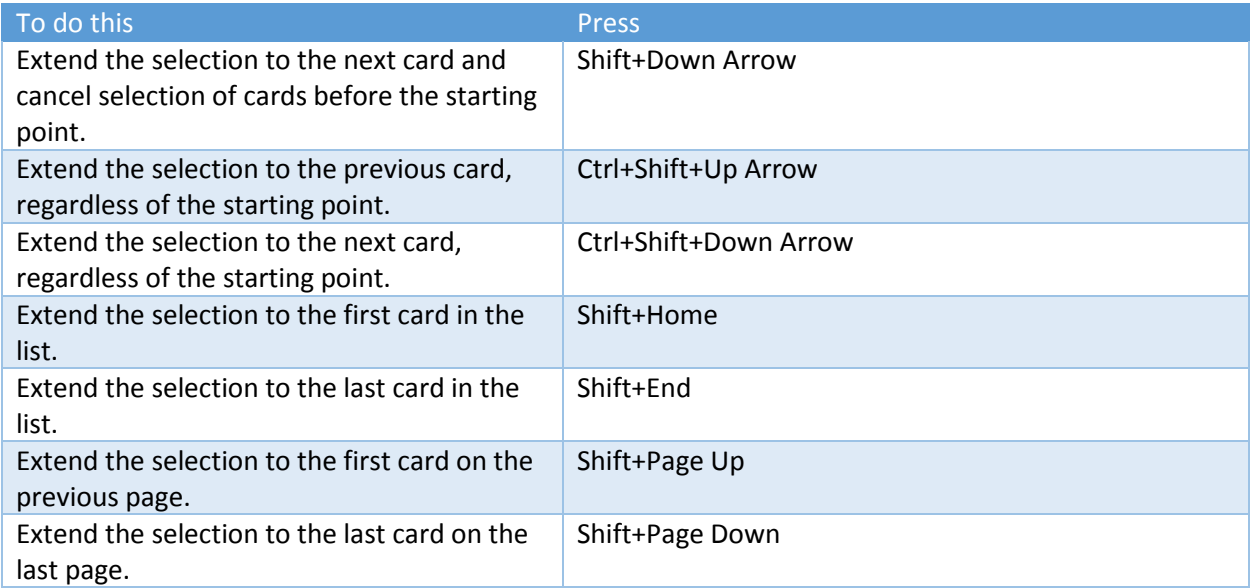

#### Move between fields in an open card

To use the following keys, make sure a field in a card is selected. To select a field when a card is selected, click the field.

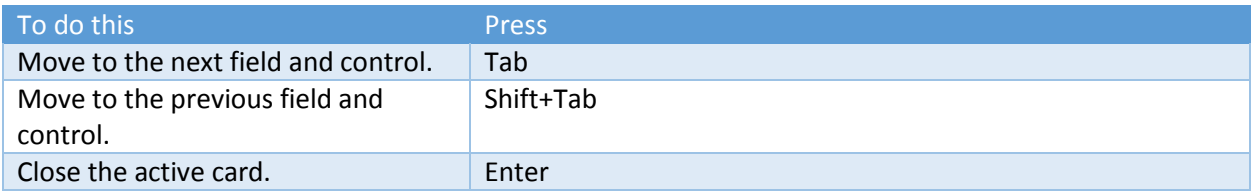

#### Move between characters in a field

To use the following keys, make sure a field in a card is selected. To select a field when a card is selected, click the field.

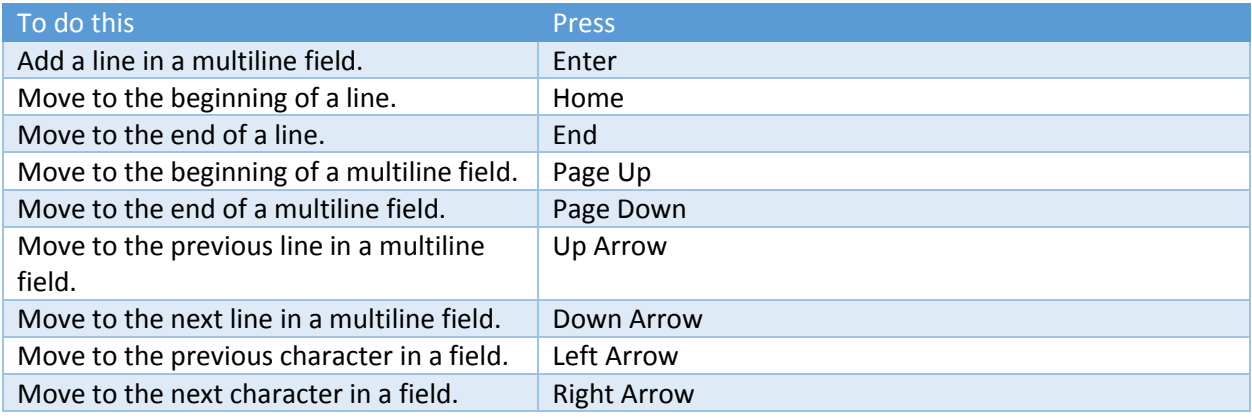

## Tasks

## Frequently used shortcuts for Tasks

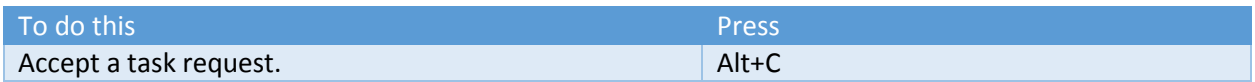

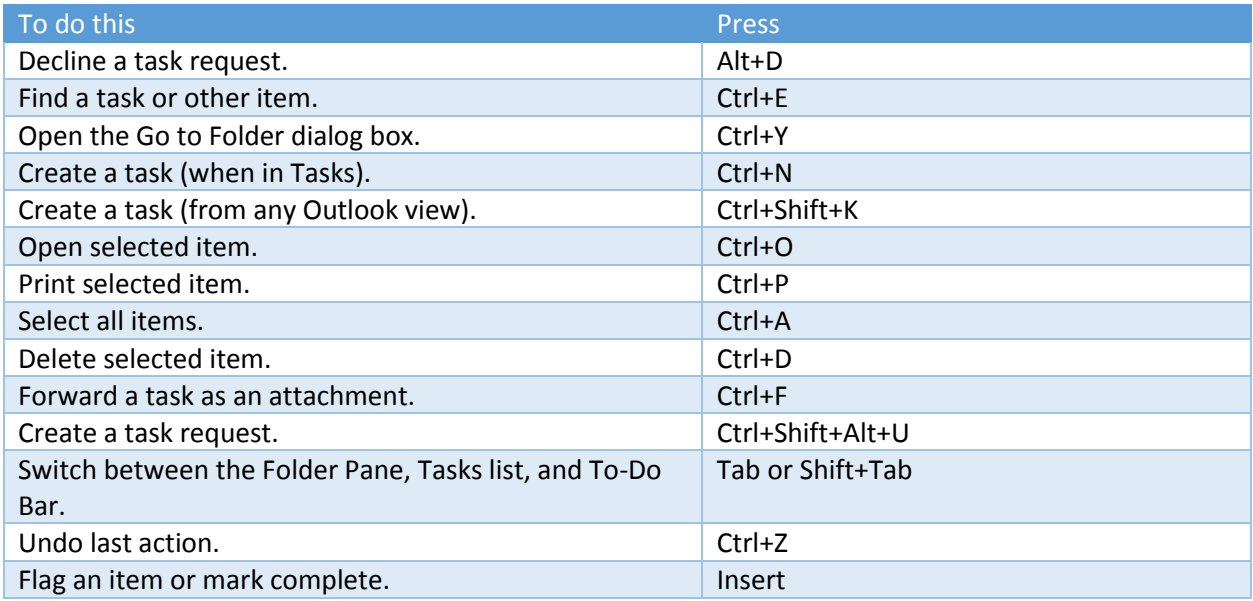

## Work with Task items in Timeline view

#### When an item is selected

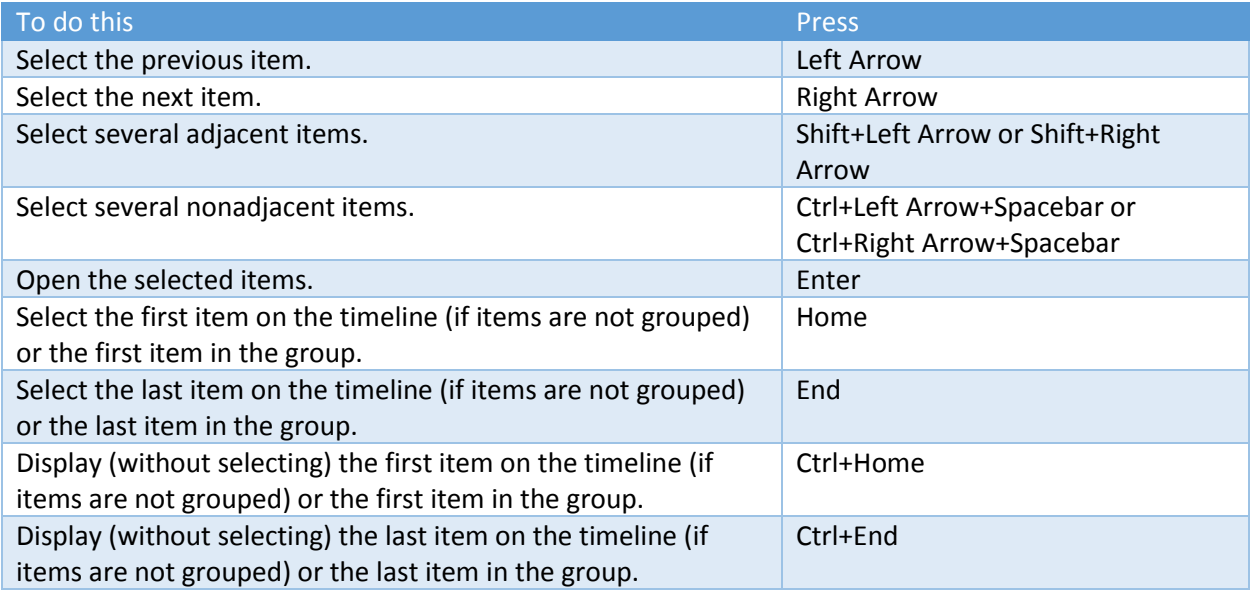

#### When a group is selected

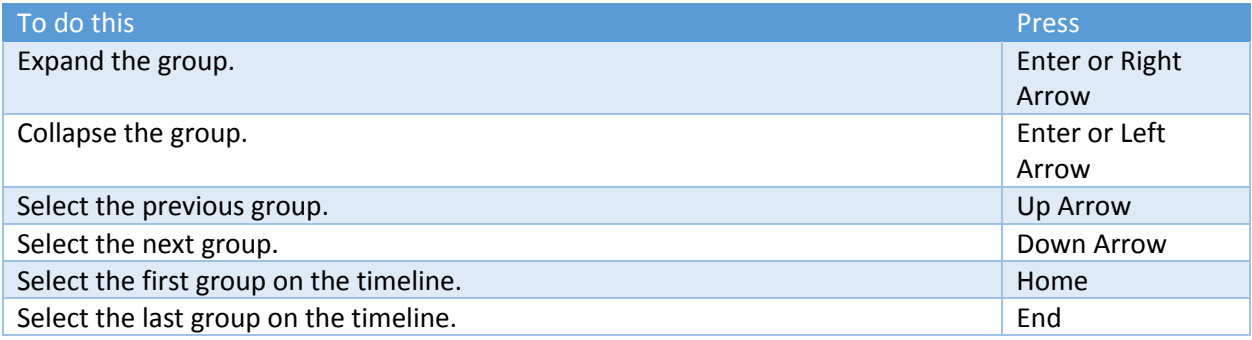

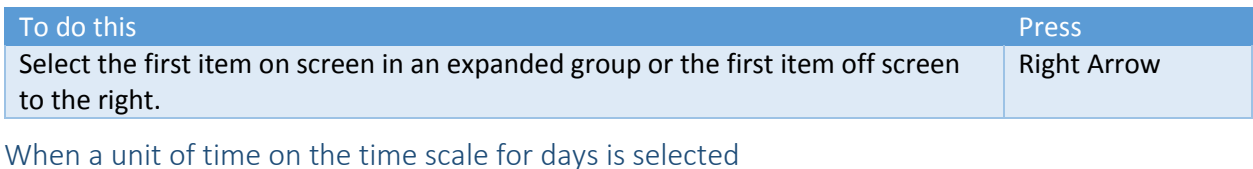

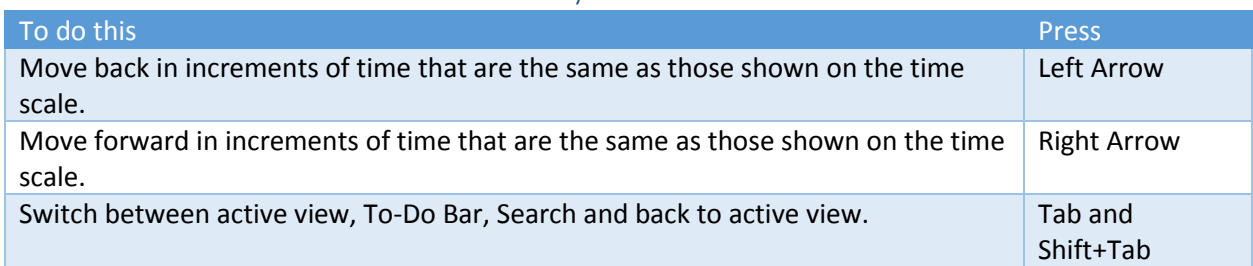

## Groups

## Work with groups

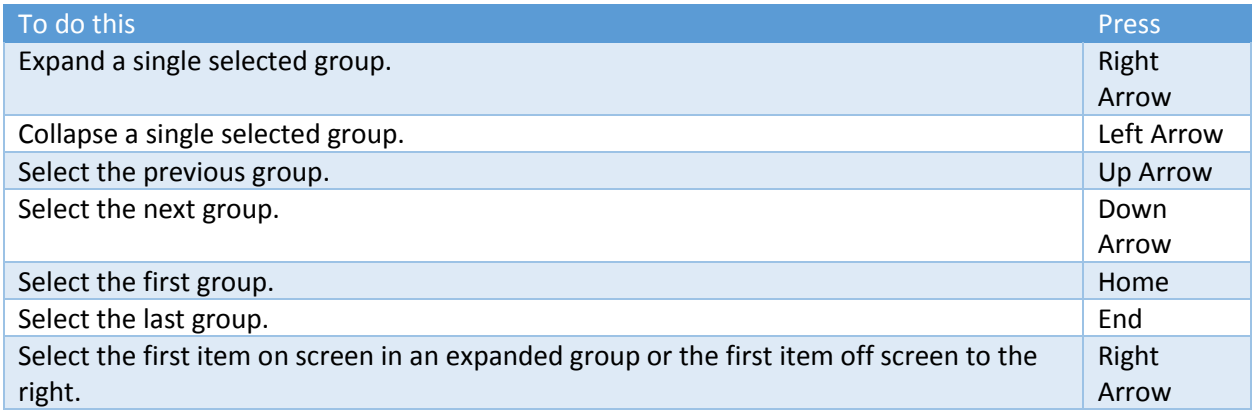

## Send/Receive folders and groups

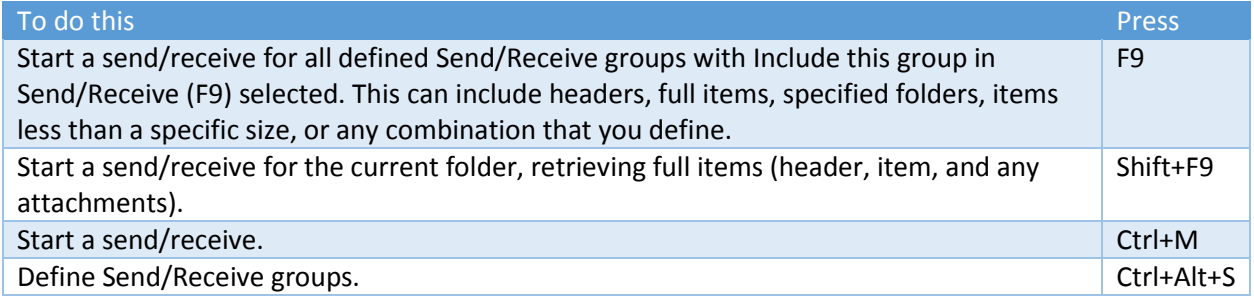

## Views in Outlook

#### Table view

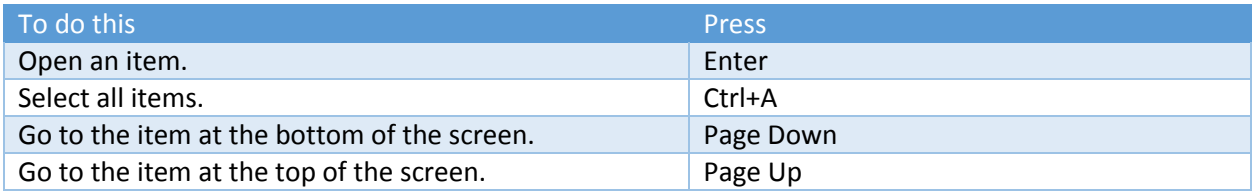

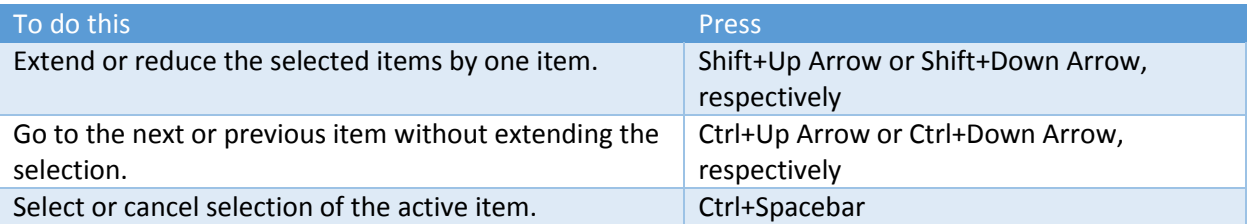

#### Calendar views

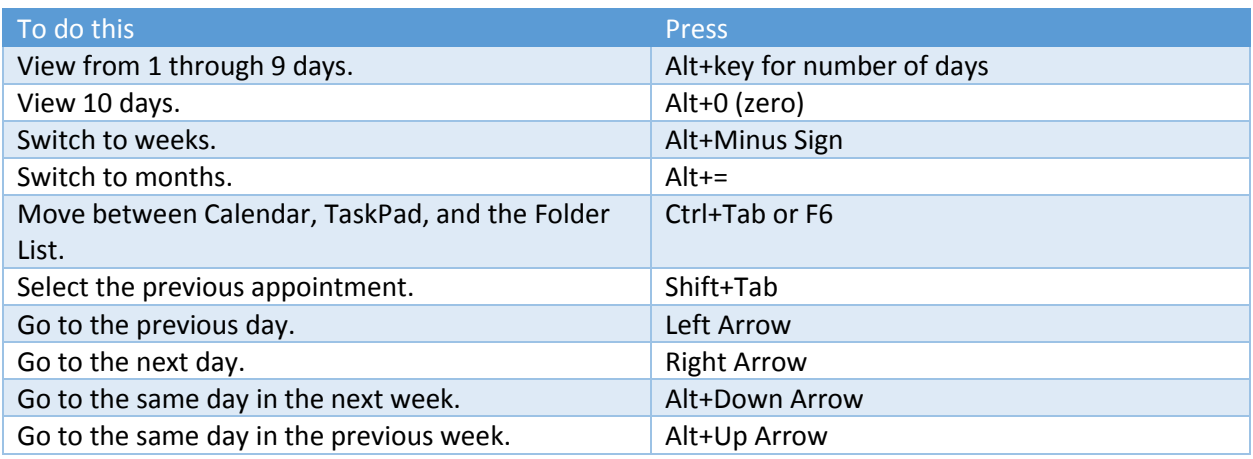

#### Day view

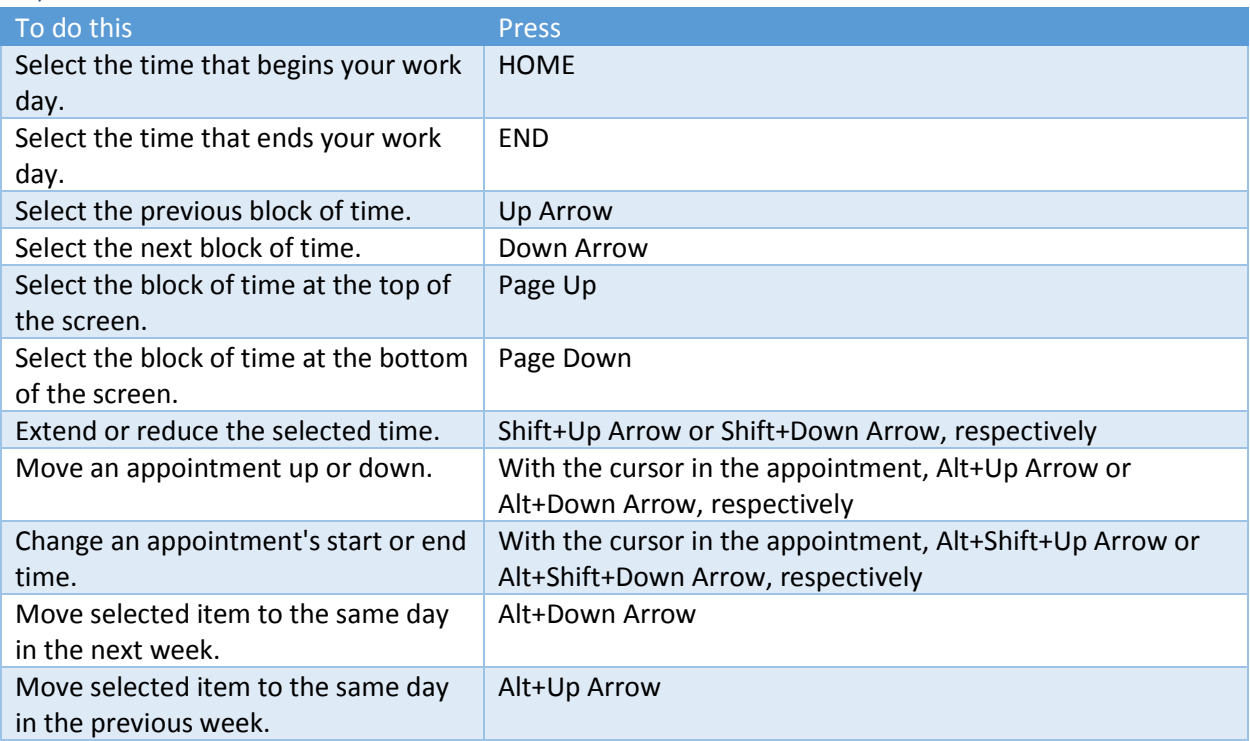

#### Week view

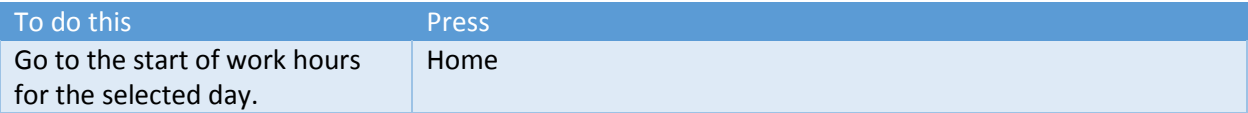

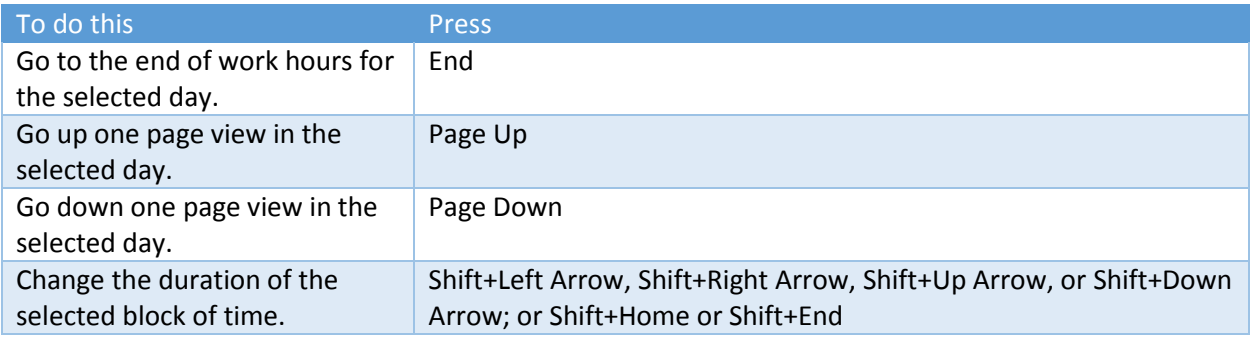

#### Month view

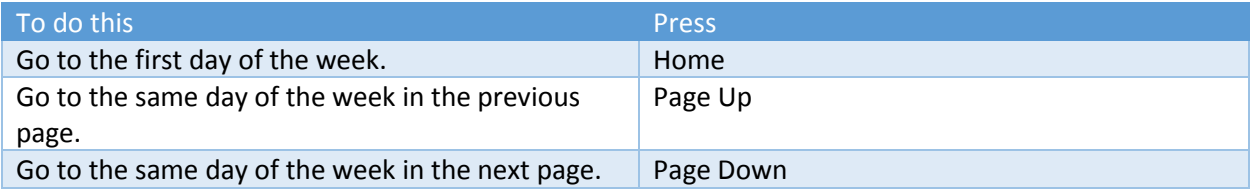

#### Date Navigator

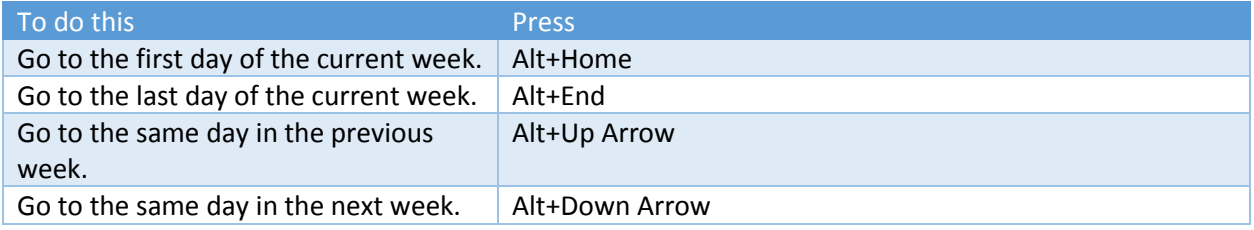